### **PRODUCT MANAGEMENT**

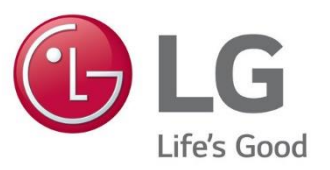

#### LG ESS SERVICE: HINWEISE ZUR INSTALLATION

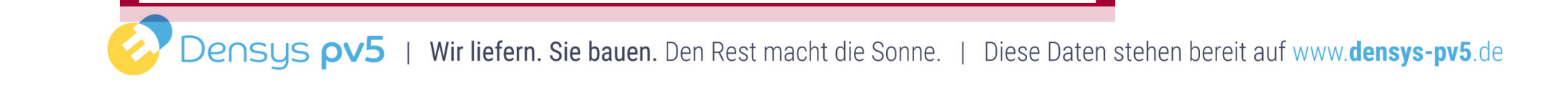

Im Rahmen der Qualitätsanalyse beim ESS-Service sind einige typische Fehler bei der Inbetriebnahme aufgefallen, über die wir Sie im nachfolgenden informieren wollen:

- 1. Drehfeld
- 2. Batterie Kommunikation
- 3. ESS Einschaltreihenfolge
- 4. Fehlermeldungen bei der Inbetriebnahme
- 5. Software Update via USB-Stick
- 6. Anschluss Kommunikation Umschaltbox von Enwitec

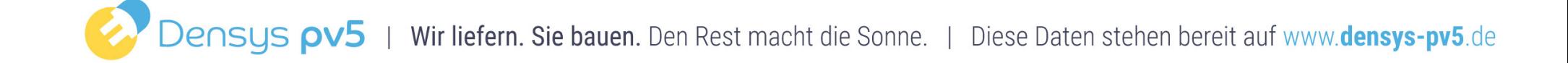

# **I ESS-SERVICE: Typische Fehler bei der Installation**

#### -> DREHFELD

#### **PROBLEM**

- Beim AC-Anschluss werden die Adern L1 / L2 / L3 / N nicht korrekt angeschlossen
- Fehler: Der Wechselrichter erkennt an den Anschlussklemmen ein linkes Drehfeld
- Der Wechselrichter kann nicht in Betrieb genommen werden

#### **LÖSUNG**

- Beim Anschluss des AC-Kabels auf die richtige Farbfolge der Adern achten!
- Überprüfen des Drehfeldes mit einem geeigneten Messgerät
- Es muss eine RECHTES DREHFELD vorliegen, damit der Wechselrichter in Betrieb gehen kann!

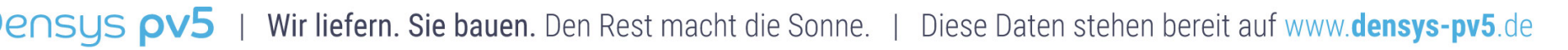

# **I ESS-SERVICE: Typische Fehler bei der Installation**

### -> BATTERIE KOMMUNIKATION

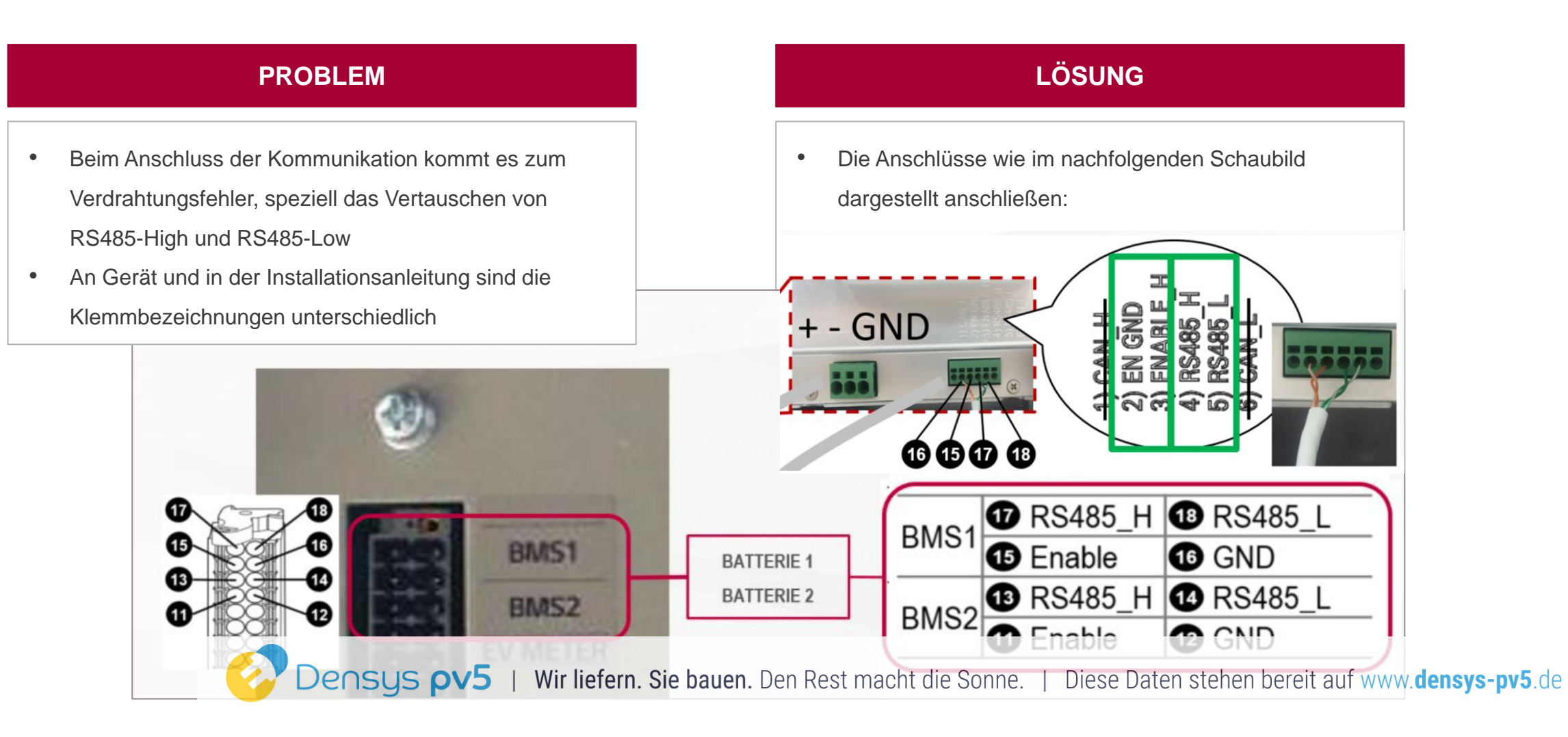

# -> EINSCHALTREIHENFOLGE

#### **PROBLEM**

- Bei der Inbetriebnahme wir die Einschaltreihenfolge nicht richtig eingehalten.
- Durch die nicht Einhaltung kann es zu Schäden am Wechselrichter bzw. an der Batterie wie z.B. den Converter zerstören.

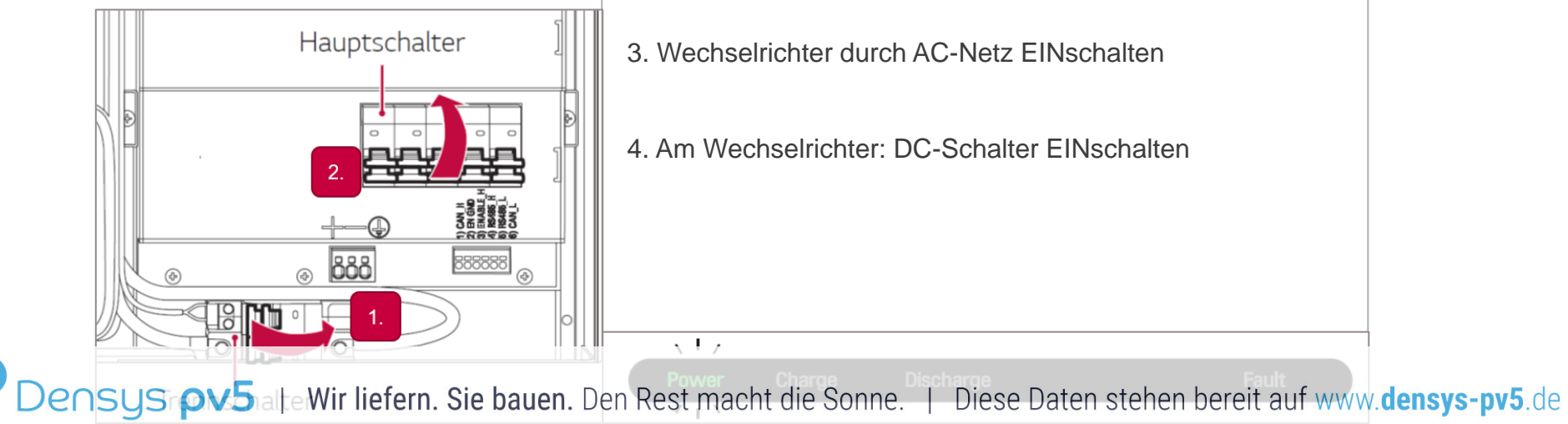

#### **LÖSUNG**

Richtige EINSCHALTREIHENFOLGE:

- 1. An der Batterie: 2-poligen Trenn-Schalter EINschalten
- 2. An der Batterie: 5-poligen Hauptschalter EINschalten
- 3. Wechselrichter durch AC-Netz EINschalten
- 4. Am Wechselrichter: DC-Schalter EINschalten

# -> Zur Info: AUSSCHALTREIHENFOLGE

- 1. Den **Wechselrichter AUSschalten**.
- 2. Die Abdeckung des Verkabelungskastens entfernen.
- 3. Das Akkupaket ausschalten, indem Sie den **5-poligen Hauptschalter auf die AUS-Position (OFF)** stellen.
- 4. Den **2-poligen Trennschalter auf AUS** schalten.
- 5. Die Abdeckung des Verkabelungskastens schließen.

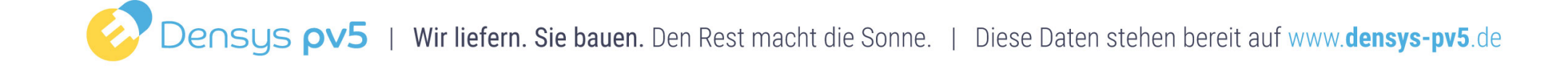

## -> FEHLERMELDUNG BEI INBETRIEBNAHME

#### **PROBLEM**

- Bei der Inbetriebnahme können Fehlermeldungen auftreten, wie zum Beispiel
	- P401 (keine Kommunikation Zähler)
	- P410 (Batterie Unterspannung)
	- P400 (AC-Anschluss fehlerhaft)
- Es kann sein, dass der Wechselrichter die neueste Software nicht erkennt, weil er zwischenzeitlichen Software Updates nicht erhalten hat

#### **LÖSUNG**

- Bitte führen Sie ein Software-Update mit der zuletzt veröffentlichen Firmware durch.
- Diese erhalten Sie vom LG ESS Service Partner E-Service Haberkorn
	- DE: 0049 (0)39484 / 976 380
	- AT: 0043 (0)720 / 11 66 01
	- CH: 0041 (0)44 / 505 11 42
- Per USB Stick kann die neue Software aufgespielt werden. Ggf. müsste der Wechselrichter zunächst auf Werkseinstellungen zurückgesetzt werden.

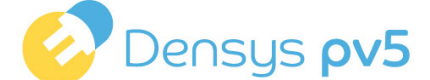

-> SOFTWARE UPDATE VIA USB STICK - VORBEREITUNG

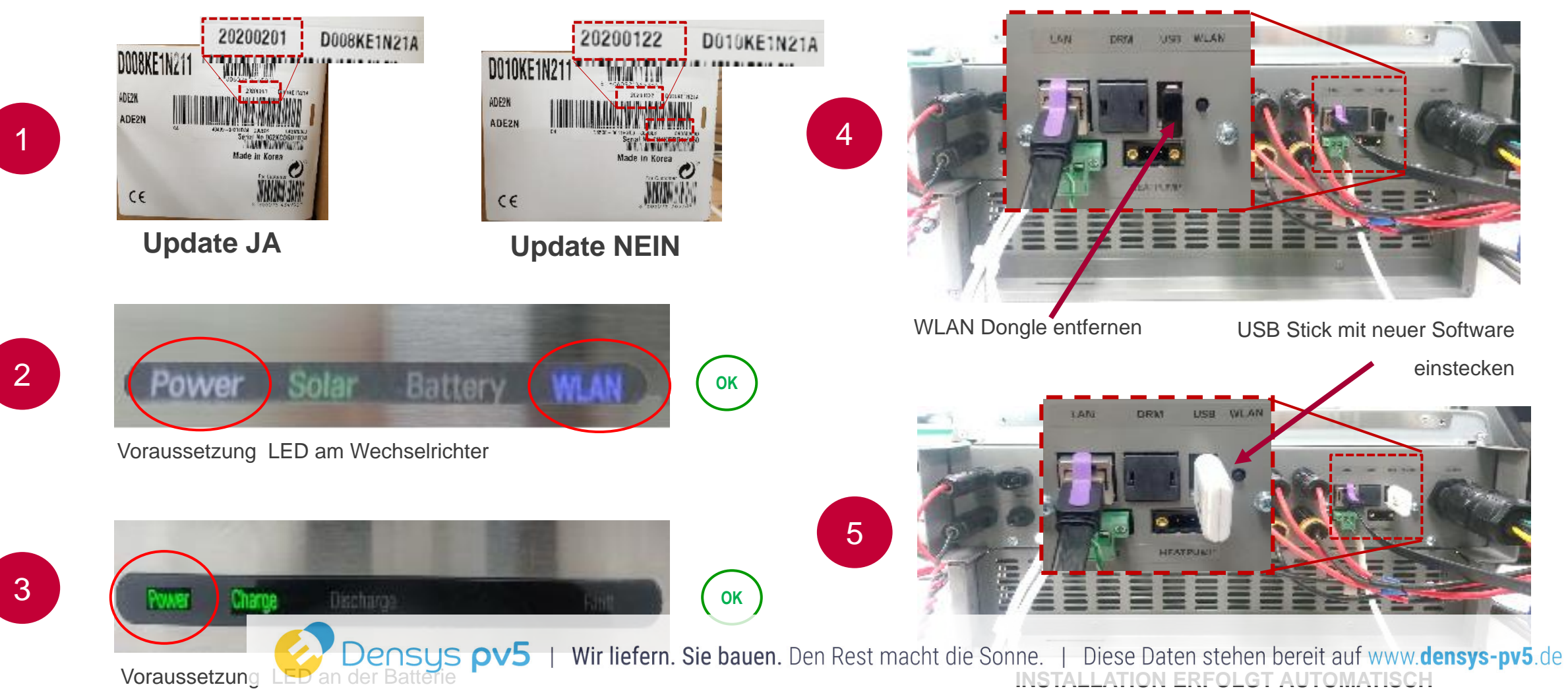

## -> SOFTWARE UPDATE VIA USB STICK - INSTALLATIONSVERLAUF

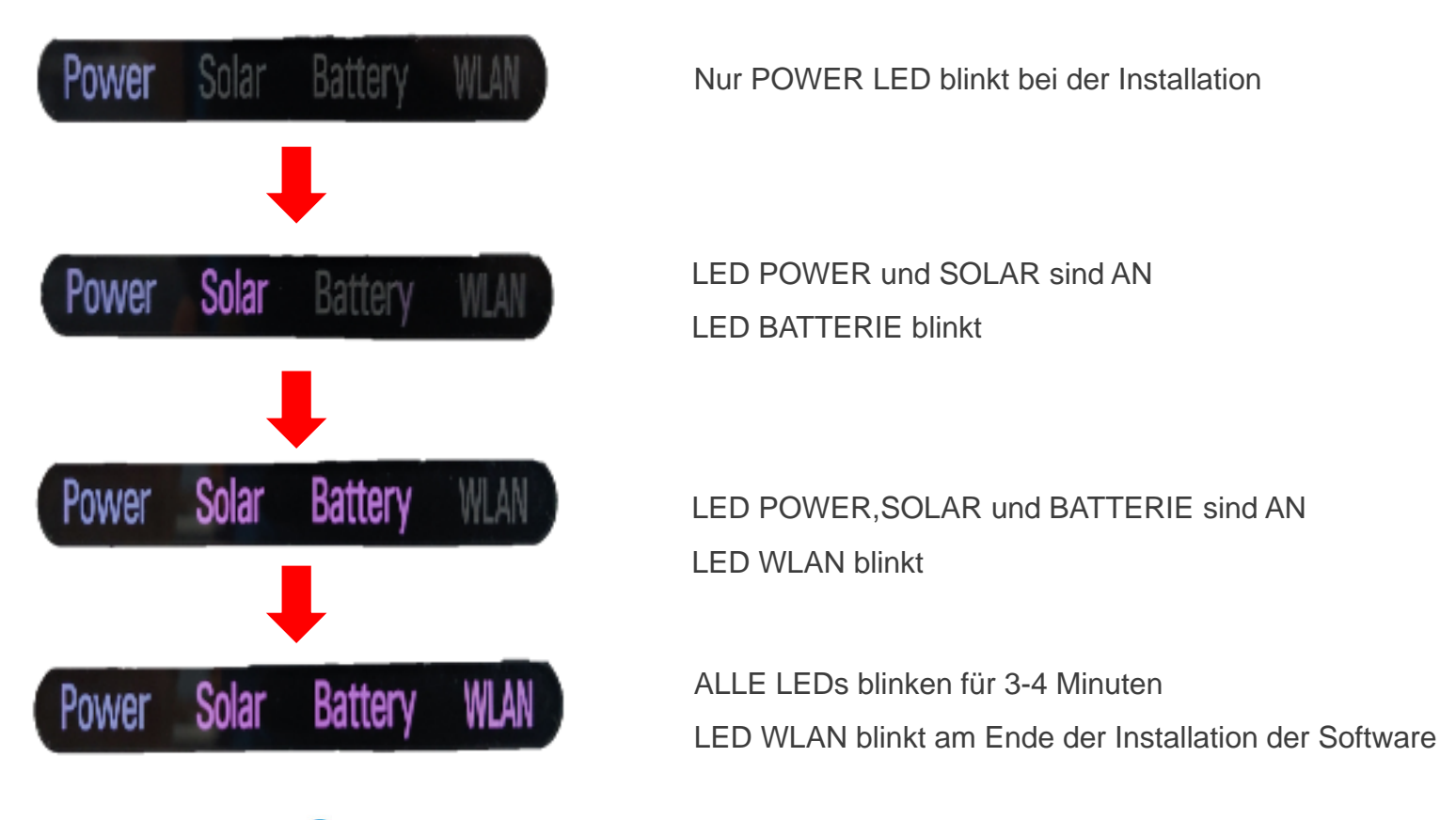

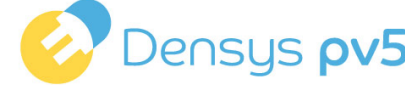

Densys pv5 | Wir liefern. Sie bauen. Den Rest macht die Sonne. | Diese Daten stehen bereit auf www.densys-pv5.de

### -> SOFTWARE UPDATE VIA USB STICK - SOFTWARE VERSION PRÜFEN

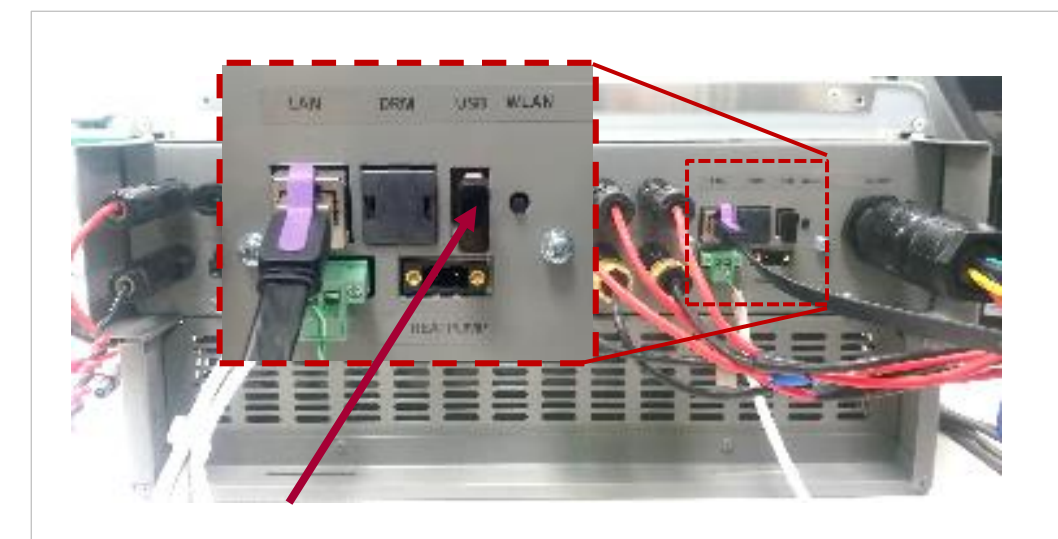

- USB Stick entfernen und den WLAN Dongle wieder einstecken
- Drücken des Wifi-Knopfs und über die EnerVu App mit dem Wechselrichter verbinden

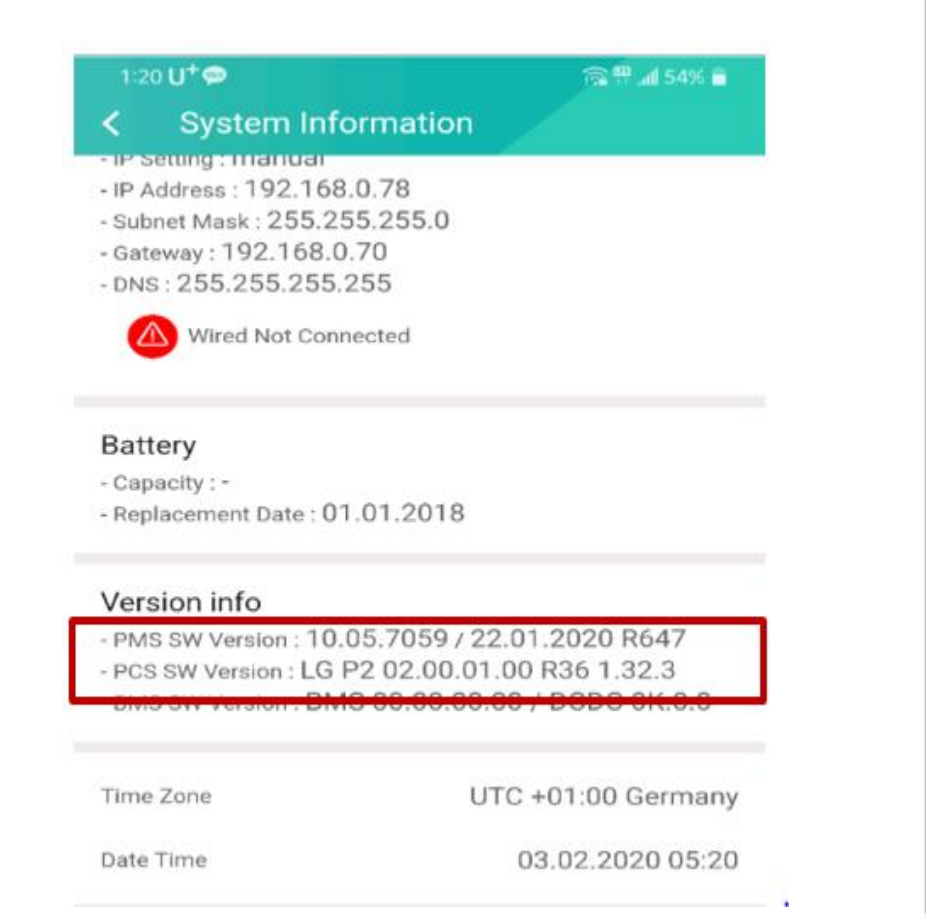

Densys pv5 | Wir liefern. Sie bauen. Den Rest macht die Sonne. | Diese Daten stehen bereit auf www.densys-pv5.de

## -> ANSCHLUSS KOMMUNIKATION UMSCHALTBOX (ATS)

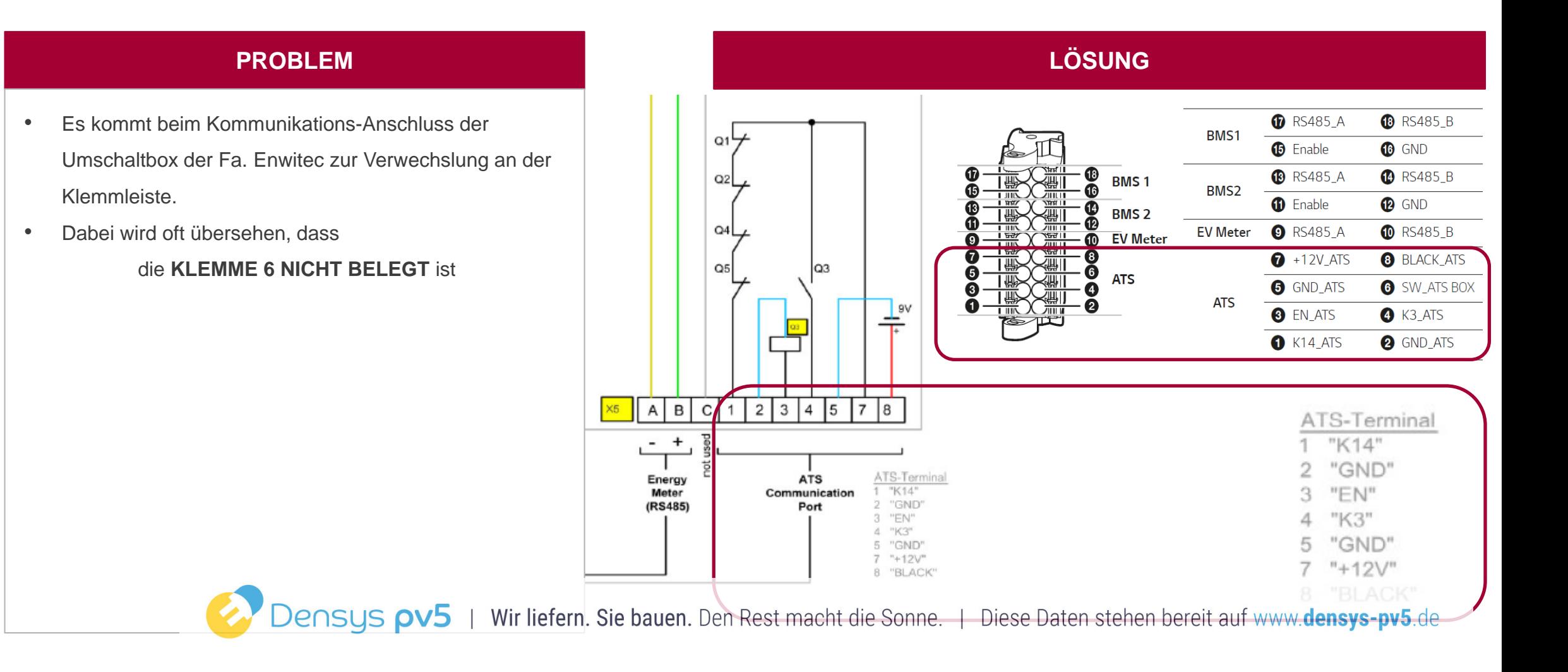

-> ANSCHLUSS KOMMUNIKATION UMSCHALTBOX (ATS)

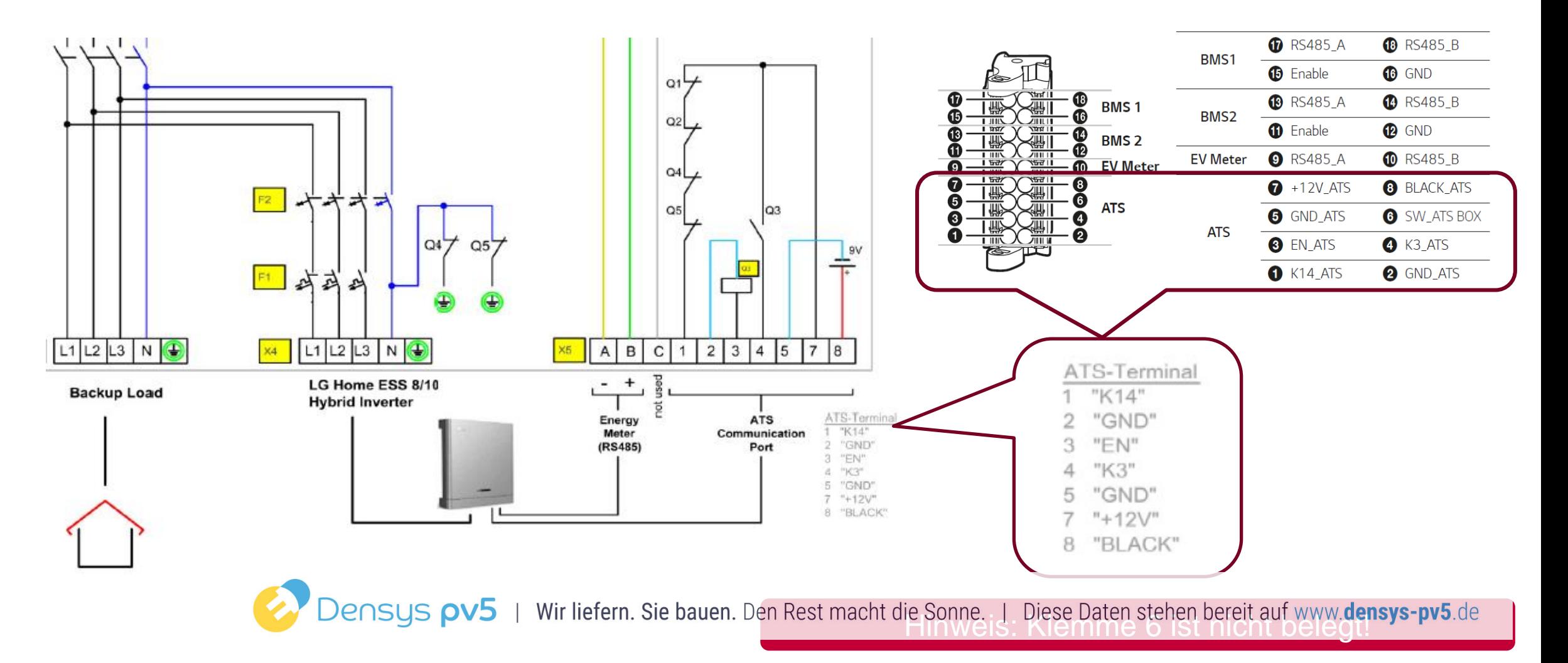

**Bei weiteren Fragen:**

LG Electronics ESS | Solar Service E-Service Haberkorn GmbH Augustenhöhe 7 06493 Harzgerode

DE: 0049 (0)39484 / 976 380 AT: 0043 (0)720 / 11 66 01 CH: 0041 (0)44 / 505 11 42 E-Mail : lge@e-service48.de

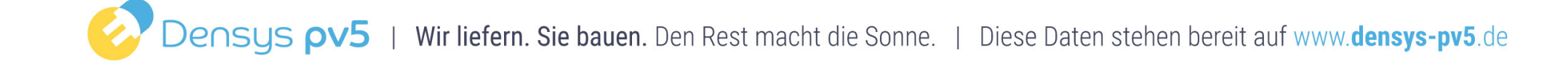

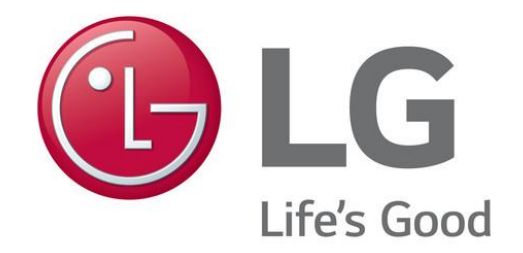

### **VIELEN DANK**

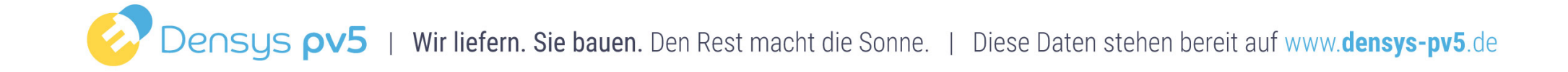